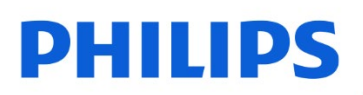

Internes SSD

I

2,5" SATA III

FM4SS130B

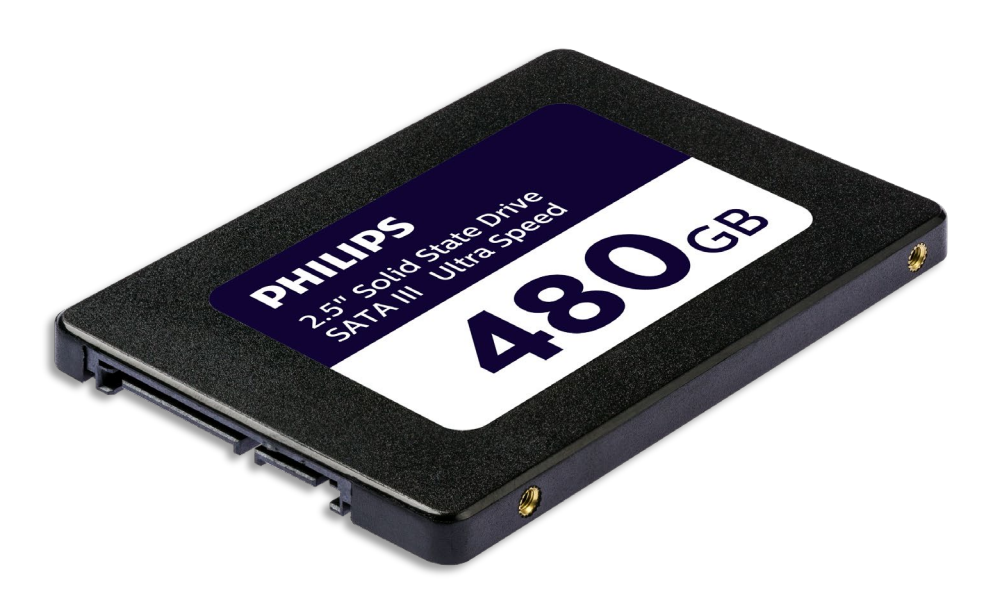

# Benutzerhandbuch

#### Vielen Dank für Ihren Einkauf. Wir bemühen uns mit Sorgfalt, dass Sie mit unserem Produkt zufrieden sind.

#### Sehr geehrter Produktbesitzer von Philips,

vielen Dank für Ihr Vertrauen in Philips und den Kauf eines internen Solid-State-Laufwerks von Philips. Dieses SSD-Speichermedium ist eine großartige Lösung zur Beschleunigung Ihres Computers, zur schnellen Speicherung, zum Austausch und zur Ausführung Ihrer Anwendungen. Dieses SSD-Speichermedium wurde entwickelt, um herausragende Leistung bei verbesserter Haltbarkeit zu bieten.

Wir sind zuversichtlich, dass es Ihre Bedürfnisse befriedigen wird.

Sie haben Anspruch auf Schutz durch eines unserer umfassenden Garantie- und Service-Netzwerke. Falls Sie Fragen zu diesem SSD-Speichermedium haben, wenden Sie sich bitte an das Geschäft, in dem Sie das Produkt gekauft haben, senden Sie eine E-Mail an [philips@leligroup.eu](mailto:philips@leligroup.eu) oder besuchen Sie unsere Webseite [www.philips.com/support.](http://www.philips.com/support)

Wir bitten Sie, dieses Benutzerhandbuch sorgfältig zu lesen, bevor Sie das SSD-Speichermedium installieren.

Vielen Dank, dass Sie sich für ein Philips Produkt entschieden haben. Wir wünschen Ihnen viel Freude bei der Verwendung.

## **Inhalt**

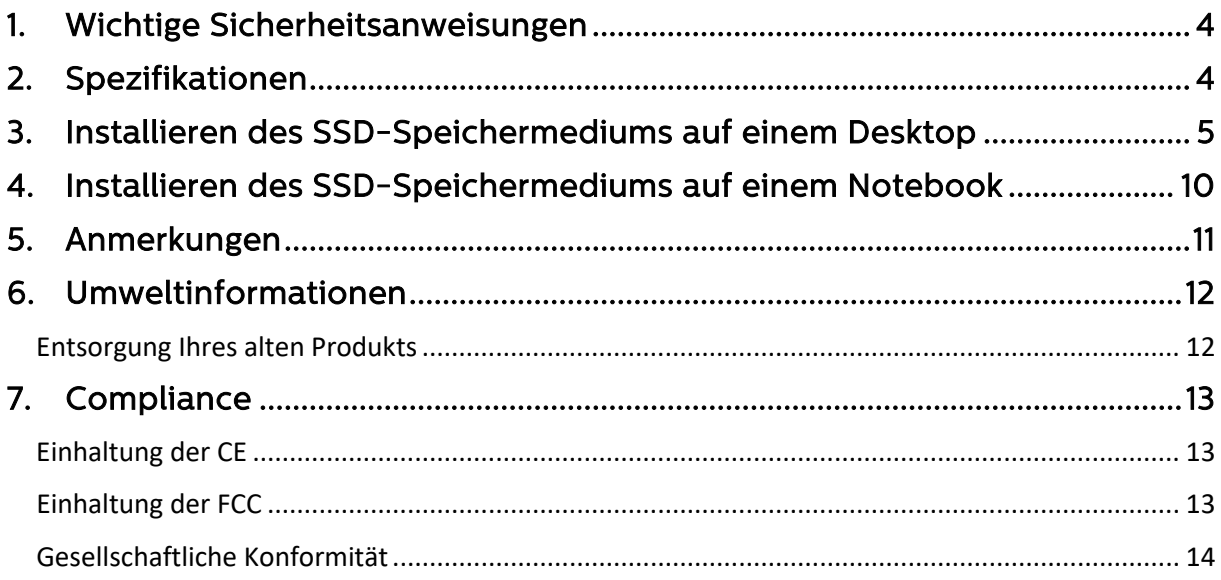

# <span id="page-3-0"></span>1. Wichtige Sicherheitsanweisungen

Gehen Sie vorsichtig mit Ihrem SSD-Speichermedium um.

- Berühren Sie nicht die Anschlüsse Ihres SSD-Speichermediums.
- Berühren Sie Ihr Computergehäuse, bevor Sie das SSD-Speichermedium berühren, um den Effekt der statischen Elektrizitätsaufladung zu minimieren.
- Lesen Sie die Sicherheitshinweise im Produkthandbuch Ihres PCs/Systems, auf dem Sie das SSD-Speichermedium installieren möchten, bevor Sie mit dem Installationsvorgang beginnen.

Betriebs- und Lagerbedingungen:

- Betriebstemperatur: 0 °C bis 70 °C
- Lagertemperatur: -40 °C bis 85 °C
- Betriebsfeuchtigkeit: 10 % 90 % RH (keine Kondensation)
- Lagerfeuchtigkeit: 5 % 90 % (keine Kondensation)

## <span id="page-3-1"></span>2. Spezifikationen

Beschreibungen: Philips internes Solid-State-Laufwerk 2,5″ Kapazität: 120 - 960GB Formfaktor: 2,5″ Schnittstelle: SATA III Protokoll: SATA 6 Gb/s Lesegeschwindigkeit: Bis zu 550MB/s (basierend auf internen Tests)

### <span id="page-4-0"></span>3. Installieren des SSD-Speichermediums auf einem Desktop

- 1. Schalten Sie den Desktop aus und ziehen Sie das Hauptnetzkabel aus der Steckdose. Drücken Sie nach dem Abziehen des Netzkabels dreimal die Ein- /Aus-Taste, um die gesamte verbleibende Spannung vom Gerät zu entfernen.
- 2. Lesen Sie die Anweisungen des Desktop-Herstellers zum Entfernen des Desktop-Gehäuses und die Position der SATA-Anschlüsse auf dem Motherboard Ihres Desktops. Bitte beachten Sie, dass Sie möglicherweise Ihr Betriebssystem auf das neue SSD-Speichermedium kopieren müssen, während Sie Ihre aktuelle Festplatte ersetzen.
- 3. Platzieren Sie das SSD-Speichermedium in Ihren Desktop und sichern Sie die Position mit Schrauben.

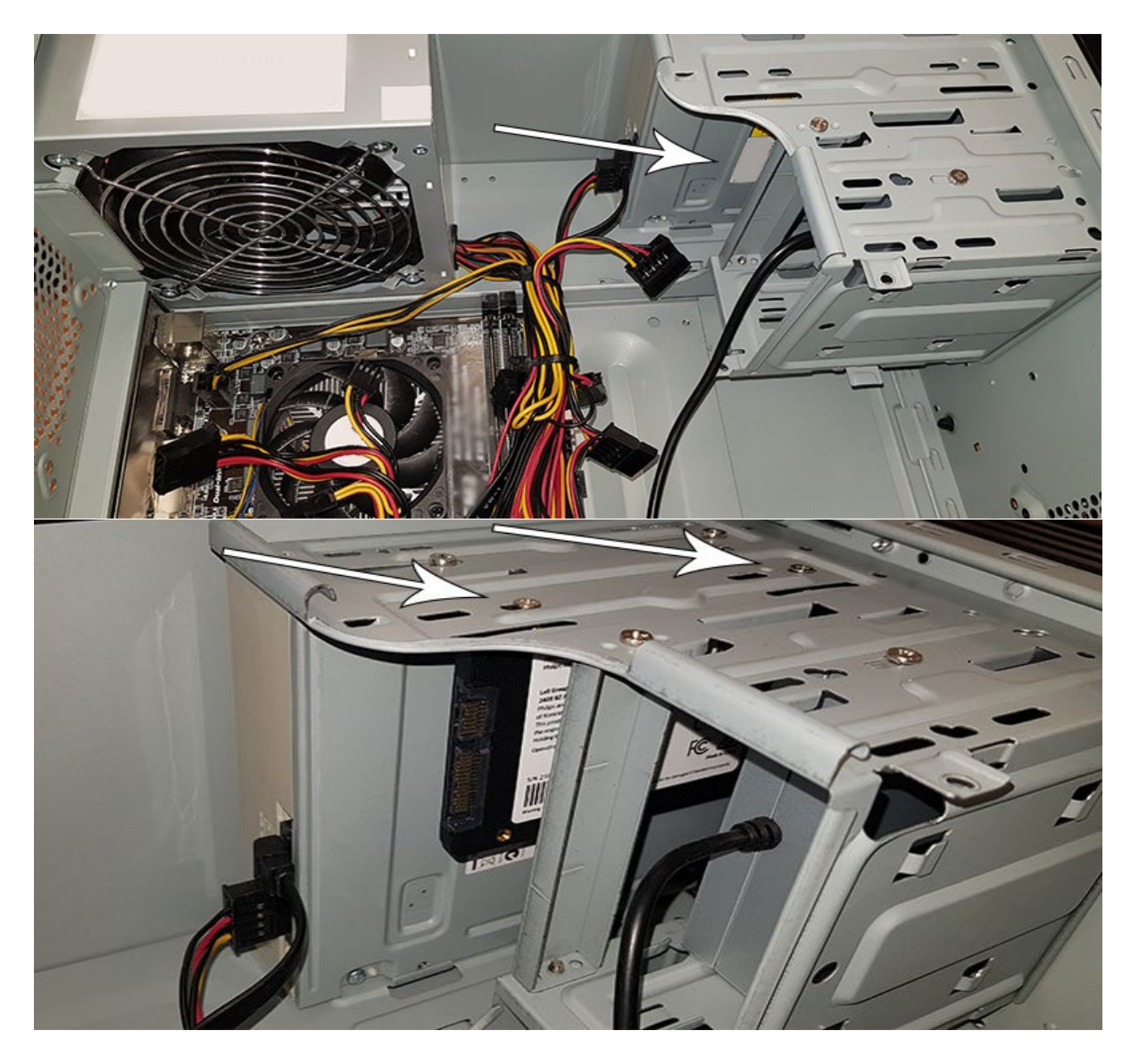

4. Suchen Sie das SATA-Stromkabel im Kabelbündel, das vom Netzteil des Computers stammt, und schließen Sie es an das SSD-Speichermedium an.

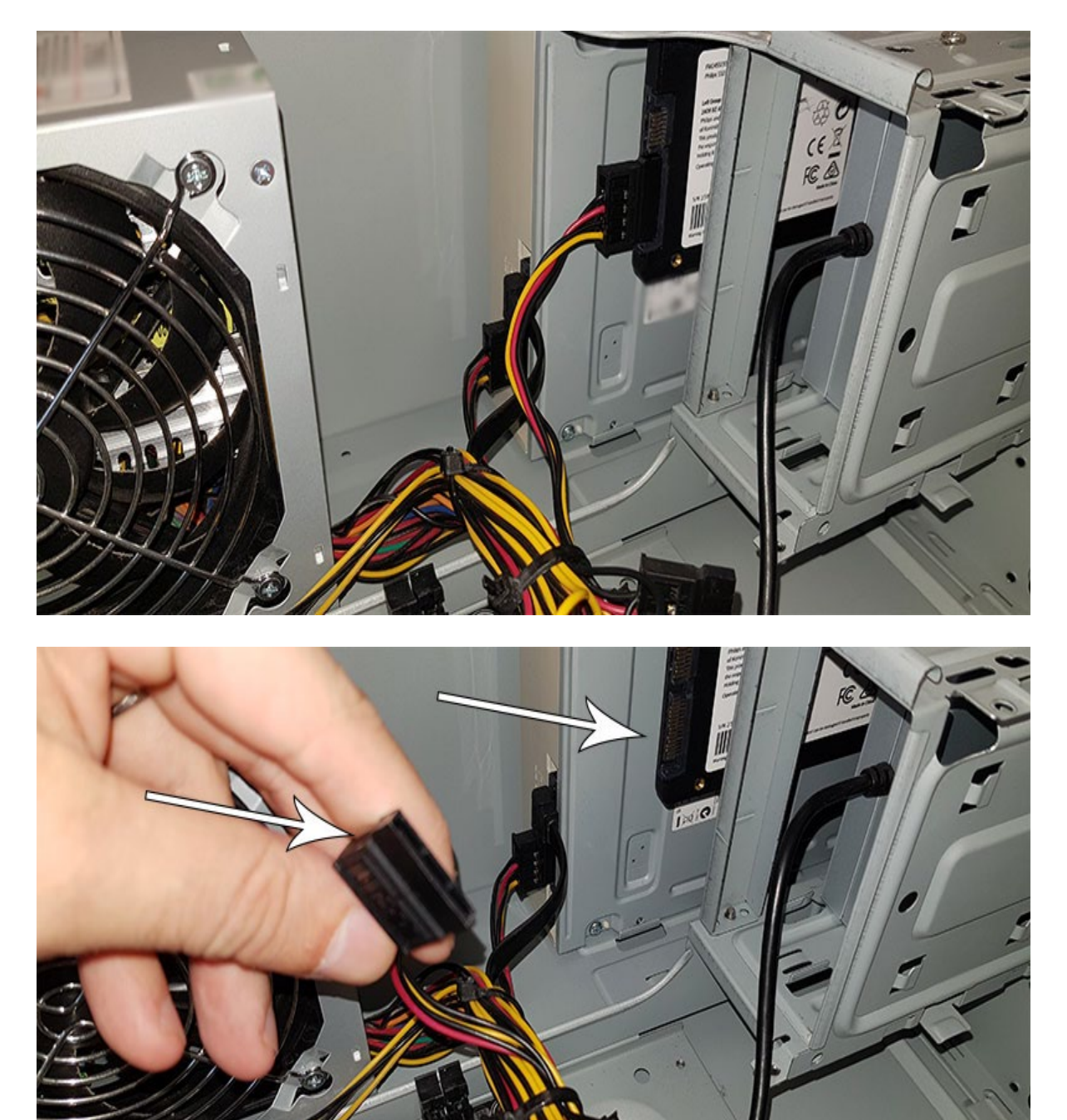

5. Schließen Sie das SATA-Datenkabel an das Motherboard und an das SSD-Speichermedium an (dieses Kabel ist nicht im Lieferumfang enthalten). Falls Sie Ihre alte Festplatte ersetzen, können Sie das SATA-Datenkabel verwenden, das bereits mit der alten Festplatte verbunden ist.

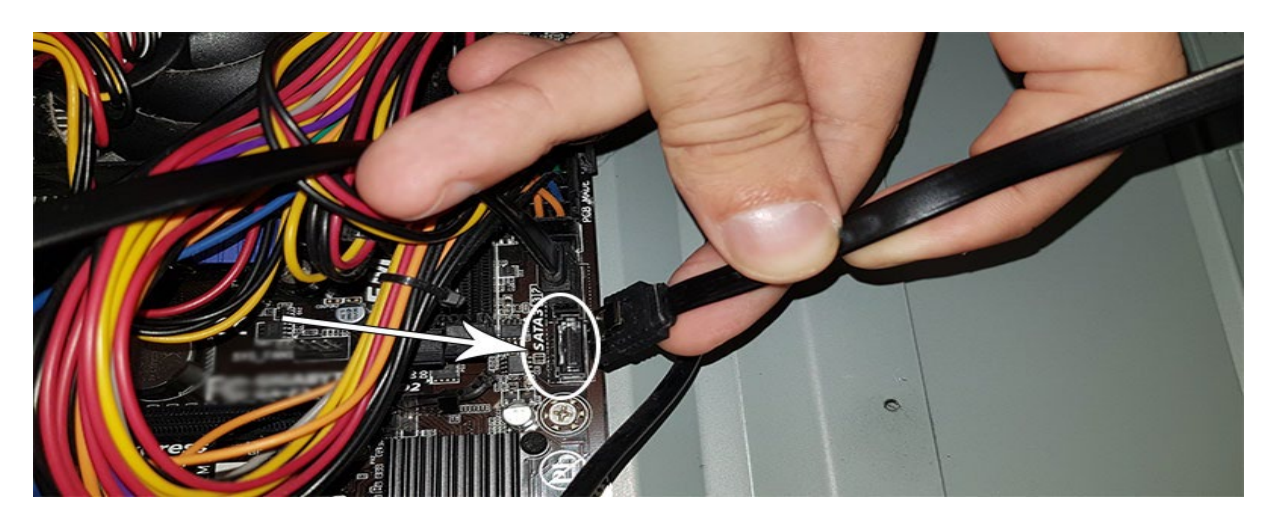

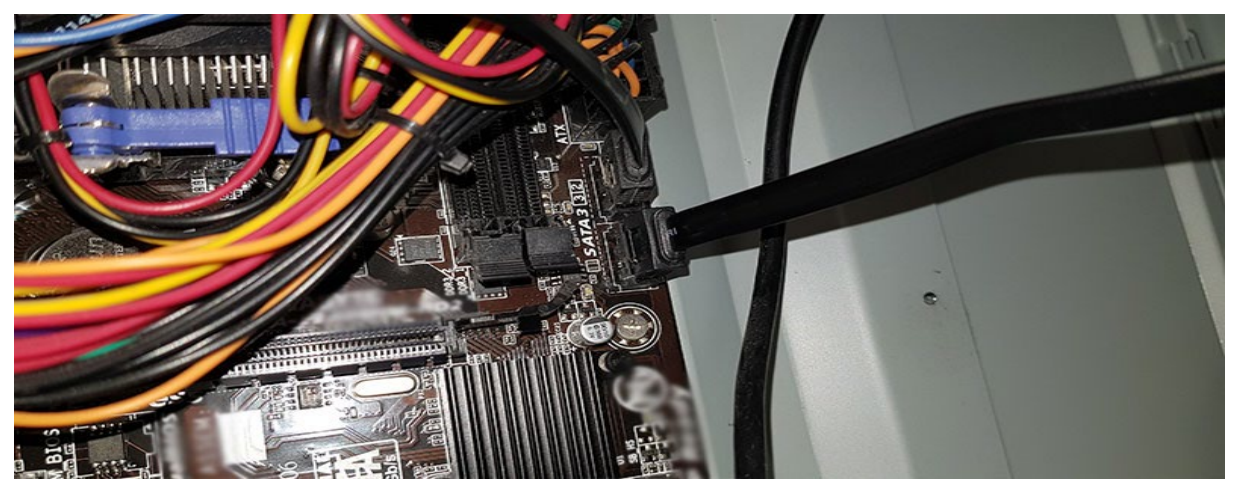

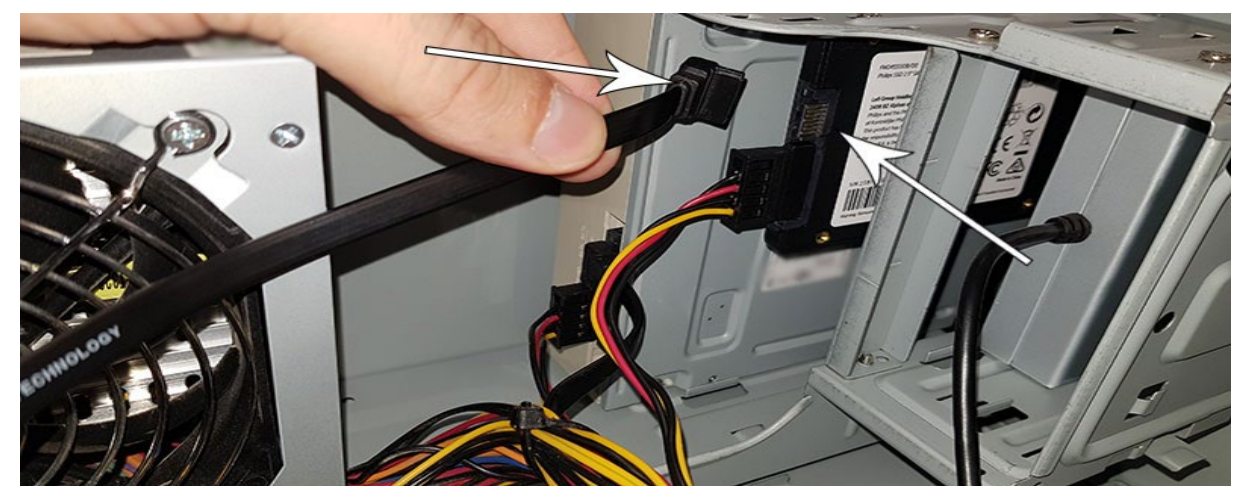

- 6. Nach dem Anschließen des SSD-Speichermediums können Sie das Gehäuse des Desktops schließen. Schließen Sie alle Kabel wieder an und schalten Sie den Desktop ein.
- 7. Falls das SSD-Speichermedium vom Computer nicht erkannt wird und nicht sichtbar ist (siehe Abbildung unten):

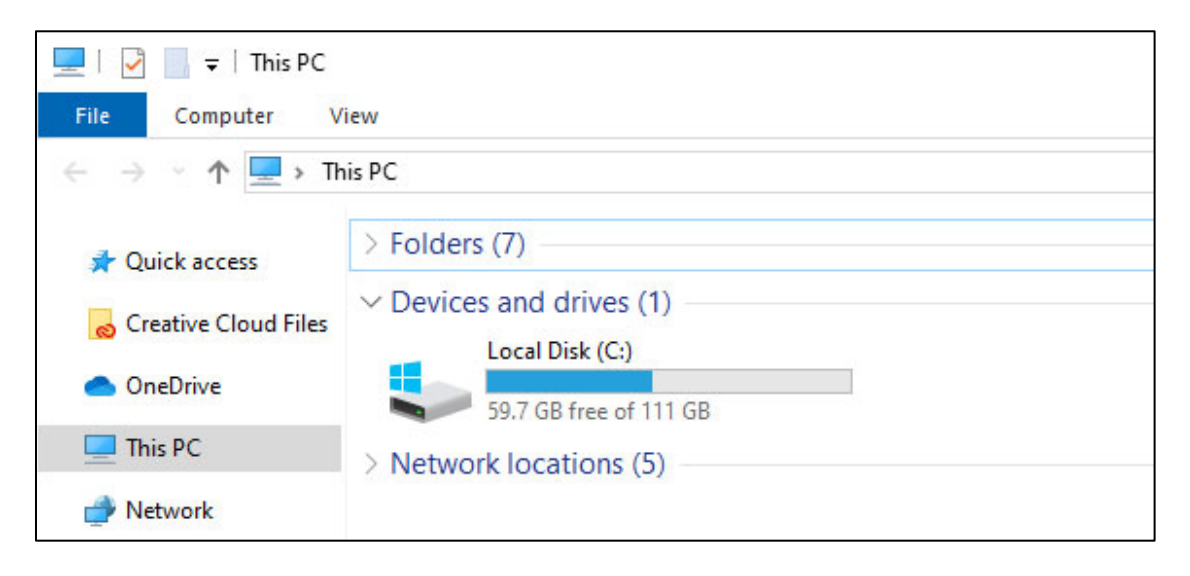

Klicken Sie auf Start und geben Sie das Wort "Format" in das Suchfeld ein. Falls in Windows 10 kein Suchfeld vorhanden ist, klicken Sie auf Start und beginnen Sie mit der Eingabe.

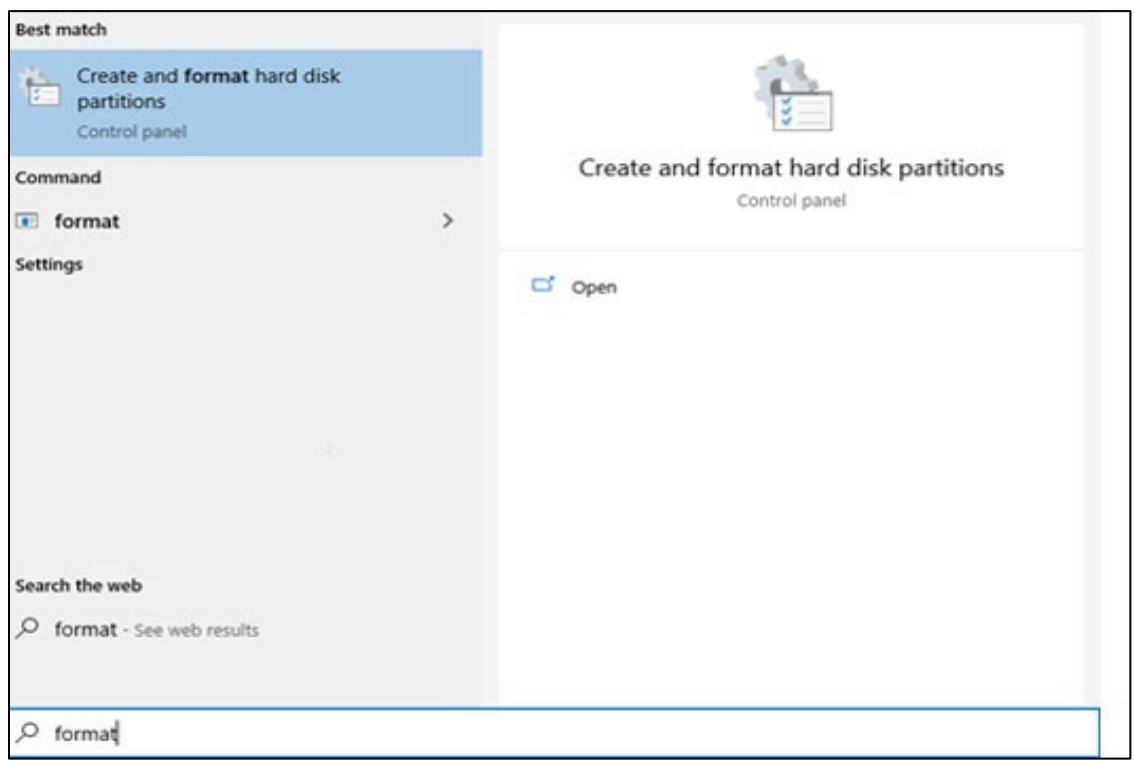

Dies zeigt, dass das SSD-Speichermedium noch nicht formatiert wurde (nicht zugeordnet).

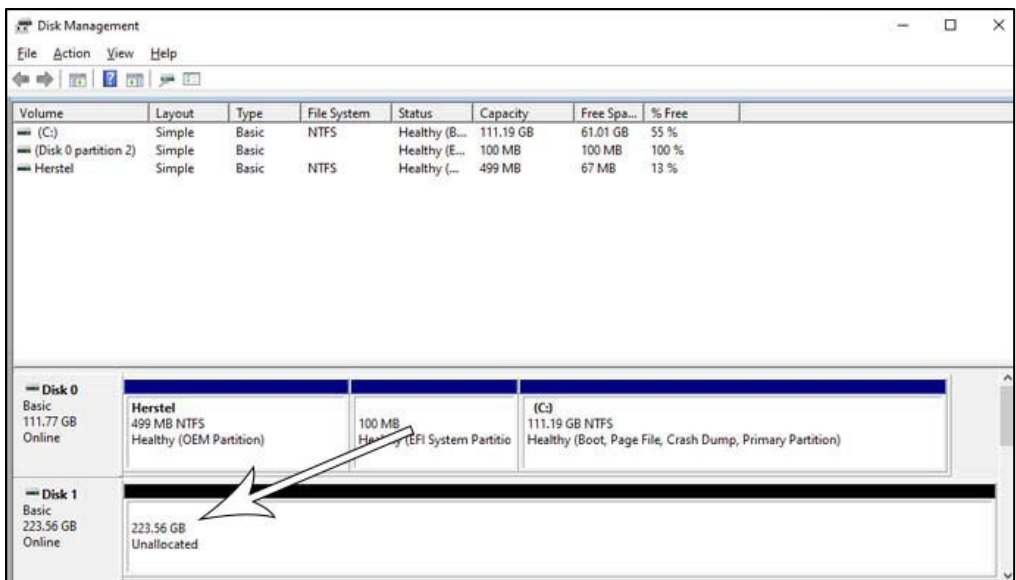

Ziehen Sie Ihre Maus auf das Informationsfeld des SSD-Speichermediums mit der Aufschrift "Nicht zugeordnet", klicken Sie mit der rechten Maustaste und rufen Sie den Assistenten 'New Simple Volume' auf.

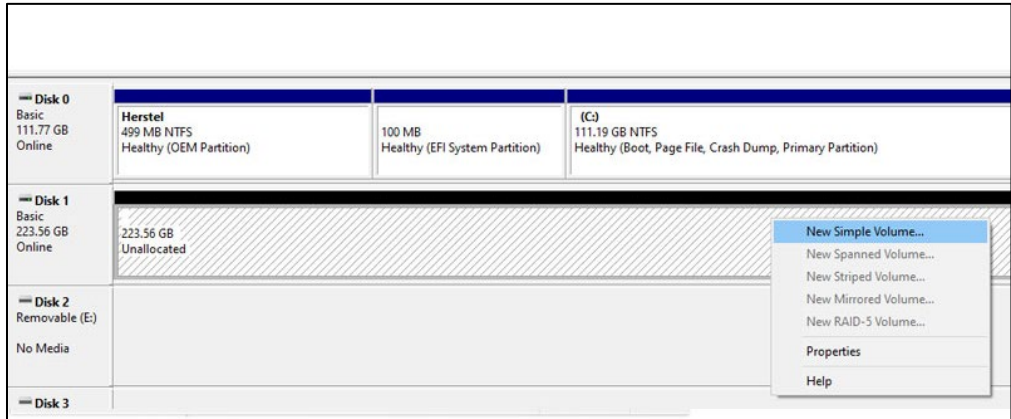

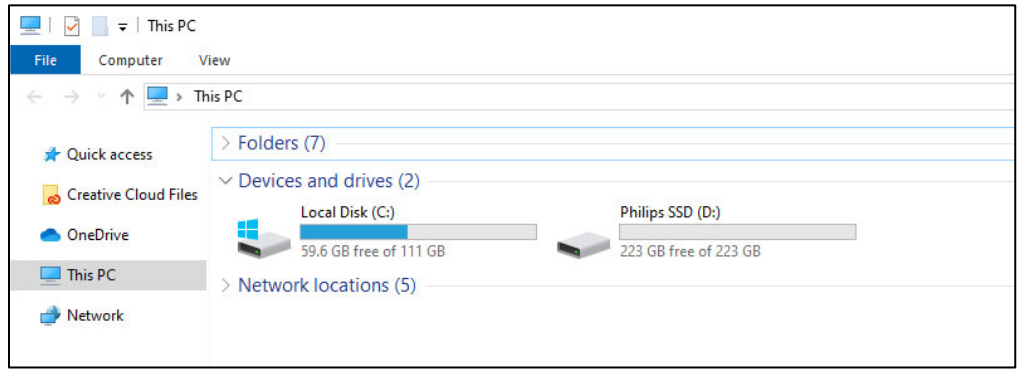

#### <span id="page-9-0"></span>4. Installieren des SSD-Speichermediums auf einem Notebook

- 1. Turn off the power of the notebook, remove the power cable from the power socket and remove the battery of the notebook. Then push the on/off button 3 times to remove all remaining voltage from the device.
- 2. Check the notebook manufacturer's instructions on how to remove the notebook's casing and the location of the SATA connectors in the notebook. Please be aware that you might need to copy your operating system to the new SSD while replacing your current disk.
- 3. To remove the old disk, please refer to the user manual of the notebook manufacturer for more instructions. If removal of battery is necessary, please follow the notebook manufacturer 's instructions carefully.
- 4. Place the SSD at the location of the old disk or the location indicated at the user manual of the notebook manufacturer, reinstall the battery if necessary. Then connect the notebook to a power source and turn on the notebook.

# <span id="page-10-0"></span>5. Anmerkungen

Um Schäden oder Fehlfunktionen zu vermeiden:

Stellen Sie das Solid State Drive (SSD-Speichermedium) nicht an folgenden Orten auf:

- extrem heiß oder kalt;
- vibrierend;
- ätzenden Gasen ausgesetzt;
- staubig oder schmutzig;
- sehr feucht;
- direktem Sonnenlicht ausgesetzt.

Produktetiketten nicht entfernen, beschädigen oder abdecken. Durch Entfernen solcher Etiketten erlischt die Garantie.

- Zerlegen Sie das SSD-Speichermedium in keiner Weise. Bei einer Demontage erlischt die Garantie.
- Die Produktgarantie ist nur auf das SSD-Speichermedium selbst beschränkt, wenn diese normalerweise gemäß diesen Betriebsanweisungen in der angegebenen oder empfohlenen Systemumgebung verwendet wird. Vom Unternehmen bereitgestellte Dienste wie der Benutzer-Support unterliegen ebenfalls diesen Einschränkungen.
- Das Unternehmen kann keine Haftung für Schäden oder Verluste übernehmen, die durch die Verwendung dieses Geräts oder für Ansprüche Dritter entstehen.
- Stellen Sie sicher, dass Sie alle Informationen zur Garantie Ihres PCs/Systems kennen und verstehen, auf dem Sie das SSD-Speichermedium installieren möchten. Bei nicht autorisierten Arbeiten an Ihrem persönlichen Computer/System erlischt möglicherweise die Herstellergarantie des Systems.

# <span id="page-11-0"></span>6. Umweltinformationen

Alle unnötigen Verpackungen wurden weggelassen. Wir haben versucht, die Verpackung leicht in zwei Materialien zu trennen: Pappe (Hängekarte) und Kunststoff (Fach, welches das SSD-Speichermedium in Position hält). Die gesamte Produktverpackung besteht aus Materialien, die recycelt und wiederverwendet werden können, wenn sie von einem spezialisierten Unternehmen zerlegt werden. Bitte beachten Sie die örtlichen Vorschriften zur Entsorgung von Verpackungsmaterialien und Altgeräten.

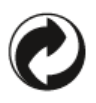

Dieses Symbol auf der Verpackung bedeutet, dass der Hersteller einen finanziellen Beitrag zur Rückgewinnung und zum Recycling von Verpackungen geleistet hat.

#### <span id="page-11-1"></span>Entsorgung Ihres alten Produkts

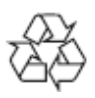

Ihr Produkt wurde mit hochwertigen Materialien und Komponenten entworfen und hergestellt, welche recycelt und wiederverwendet werden können.

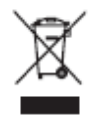

Dieses Symbol auf einem Produkt bedeutet, dass das Produkt unter die europäische Richtlinie 2012/19/EU fällt und nicht mit normalem Hausmüll entsorgt werden kann. Wir empfehlen Ihnen dringend, Ihr Produkt zu einer offiziellen Sammelstelle zu bringen. Informieren Sie sich über das lokale separate Sammelsystem für elektrische und elektronische Produkte. Befolgen Sie die örtlichen Vorschriften und entsorgen Sie das Produkt niemals mit normalem Hausmüll. Durch die ordnungsgemäße Entsorgung alter Produkte werden negative Folgen für die Umwelt und für die menschliche Gesundheit vermieden.

# <span id="page-12-0"></span>7. Compliance

#### <span id="page-12-1"></span>Einhaltung der CE

# $\epsilon$

Dieses Symbol bedeutet, dass das Produkt den Gesundheits-, Sicherheits- und Umweltschutzstandards für Produkte entspricht, die innerhalb des Europäischen Wirtschaftsraums verkauft werden. Das Produkt wird gemäß den Bestimmungen der Richtlinien EMV (Elektromagnetische Verträglichkeit) und RoHS (Beschränkung gefährlicher Stoffe) hergestellt. Um die Umweltbelastung zu minimieren und mehr Verantwortung für die Erde zu übernehmen, auf der wir leben, entspricht das Produkt den von der Europäischen Union geregelten Beschränkungen von SVHC (Stoffe von sehr hohem Interesse) und REACH (Registrierung, Bewertung, Zulassung und Beschränkung von Chemikalien) .

#### <span id="page-12-2"></span>Einhaltung der FCC

# **FC**

Das Gerät entspricht den FCC-Bestimmungen, Teil 15. Der Betrieb unterliegt den folgenden zwei Bedingungen:

1. Dieses Gerät darf keine schädlichen Interferenzen verursachen

2. Dieses Gerät muss alle empfangenen Störungen akzeptieren, einschließlich Störungen, die einen unerwünschten Betrieb verursachen können.

Dieses Gerät wurde getestet und entspricht den Grenzwerten für digitale Geräte der Klasse B gemäß Teil 15 der FCC-Bestimmungen. Diese Grenzwerte sollen einen angemessenen Schutz gegen schädliche Störungen in einer Wohnanlage bieten. Dieses Gerät erzeugt, verwendet und strahlt möglicherweise Hochfrequenzenergie aus. Wenn es nicht gemäß der Bedienungsanleitung installiert und verwendet wird, kann es zu Funkstörungen kommen. Es kann jedoch nicht garantiert werden, dass bei einer bestimmten Installation keine Störungen auftreten. Falls dieses Gerät den Radio- oder Fernsehempfang schädigt, was durch Aus- und Einschalten des Geräts festgestellt werden kann, wird der Benutzer aufgefordert, zu versuchen, die Störung durch eine oder mehrere der folgenden Maßnahmen zu korrigieren: Richten Sie die Empfangsantenne neu aus oder stellen Sie sie neu auf. Erhöhen Sie den Abstand zwischen Gerät und Empfänger. Schließen Sie das Gerät an eine Steckdose in einem Stromkreis an, der sich von dem unterscheidet, an den der Empfänger angeschlossen ist. Wenden Sie sich an den Händler oder einen erfahrenen Radio- oder Fernsehtechniker. Kanada:

Dieses digitale Gerät der Klasse B erfüllt alle Anforderungen der kanadischen Vorschriften für störungsverursachende Geräte.

#### <span id="page-13-0"></span>Gesellschaftliche Konformität

Der Hersteller dieses Produkts ist nach dem RBA-Standard (Responsible Business Alliance) zertifiziert. Dies bedeutet, dass dieses Produkt in einer Gemeinschaft entwickelt und hergestellt wird, die sich an ethische Nachhaltigkeit hält und sich bemüht, die Gesundheit, Sicherheit und Rechte der Mitarbeiter und der Umwelt, in denen sie tätig sind, zu schützen. Der Hersteller befolgt die Regeln, die unter anderem auf dem Verhaltenskodex der Internationalen Arbeitsorganisation (ILO) der Vereinten Nationen und der Menschenrechtserklärung beruhen. Zu den wichtigsten Grundsätzen, die mit der Einhaltung sozialer Standards verbunden sind, gehören:

- keine Diskriminierung
- keine Kinderarbeit
- gesetzlicher Mindestlohn
- Schutz vor der Anzahl der Stunden, die Menschen arbeiten müssen
- keine Zwangsarbeit
- sichere Arbeitsumgebung
- Maßnahmen gegen Korruption

Die Herstellung des Philips-Produkts in Übereinstimmung mit den Werten der sozialen Nachhaltigkeit, bei denen hohe Anforderungen an den Lieferanten gestellt werden, trägt dazu bei, dass die an der Herstellung des Produkts beteiligten Personen fair, mit Würde und Respekt behandelt werden.

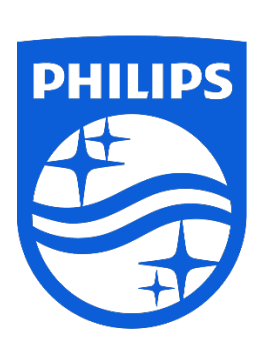

Änderungen der technischen Daten sind ohne Vorankündigung vorbehalten.

Philips und das Philips Shield Emblem sind eingetragene Marken der Koninklijke Philips N.V. und werden unter Lizenz verwendet. Dieses Produkt wurde von MMD Hong Kong Holding Limited oder einem seiner Partner hergestellt und wird unter der Verantwortung von MMD Hong Kong Holding Limited oder einem seiner Partner verkauft, und MMD Hong Kong Holding Limited ist der Garantiegeber in Bezug auf dieses Produkt.

UM\_ FMxxSS130B/00\_DE ver230512